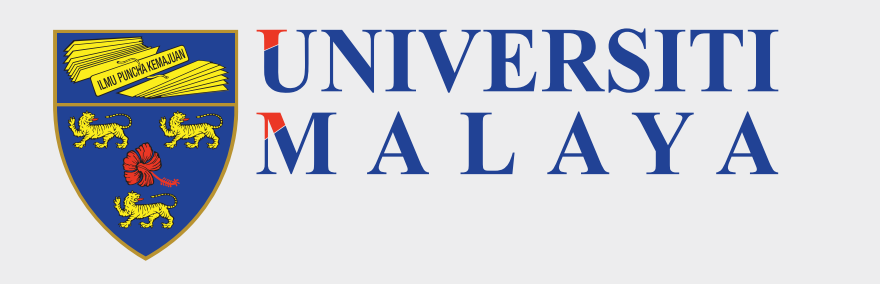

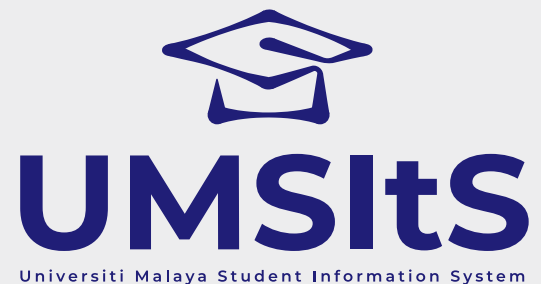

# **ADMISSION ACCEPTANCE OF OFFER LETTER UMSItS & MAYA PORTAL**

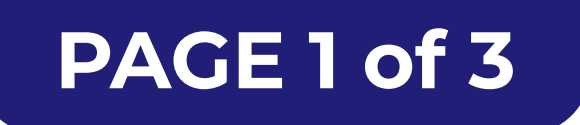

project by RINTIS printis.um.edu.my

Dear Applicants,

The following are quick guides for acceptance of offer to Universiti Malaya.

### **Step 2: View Offer Letter**

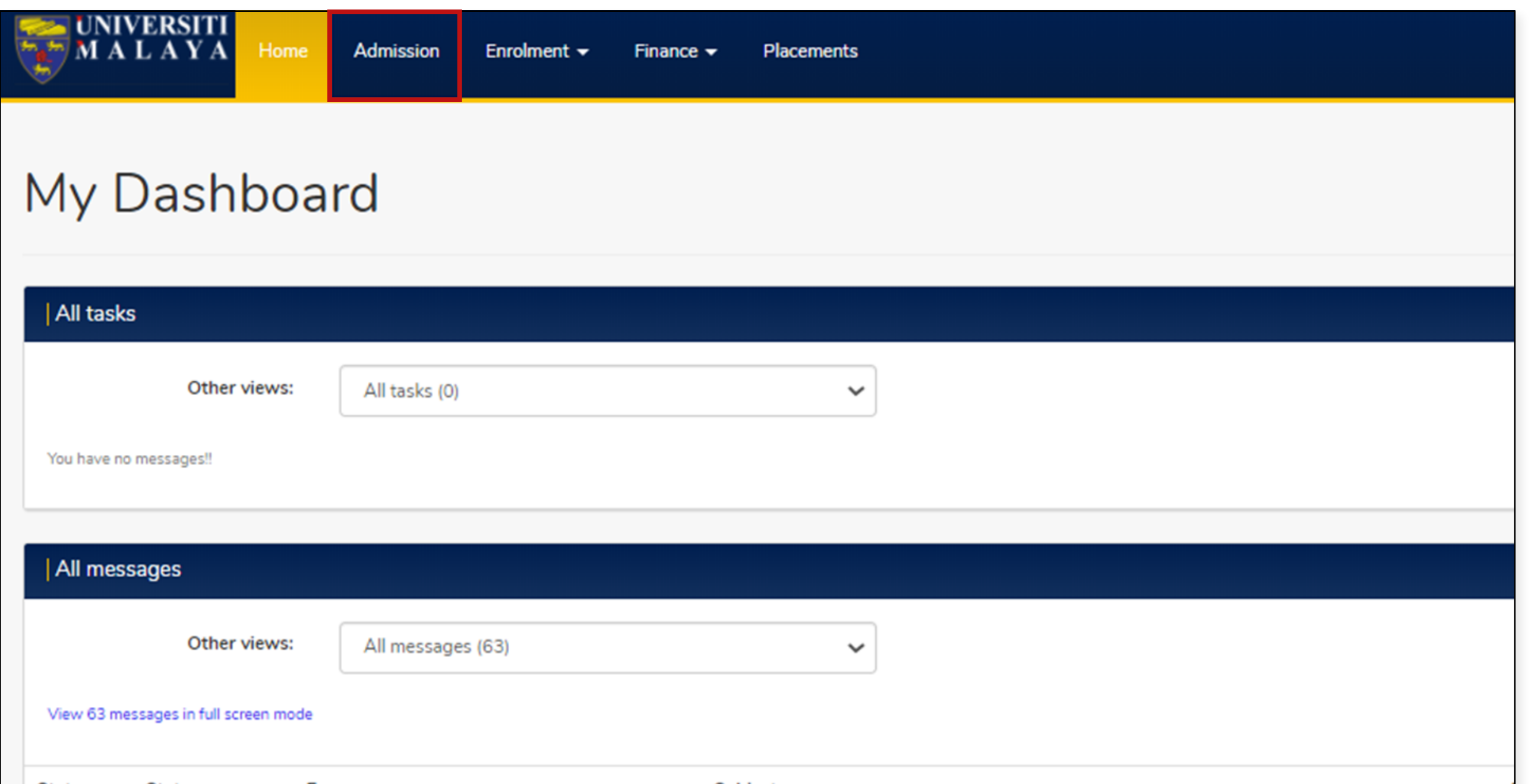

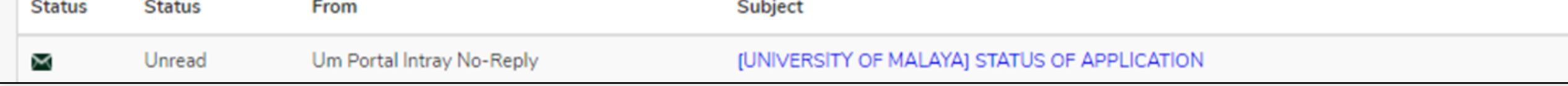

#### 1. Click on the **Admission** tab.

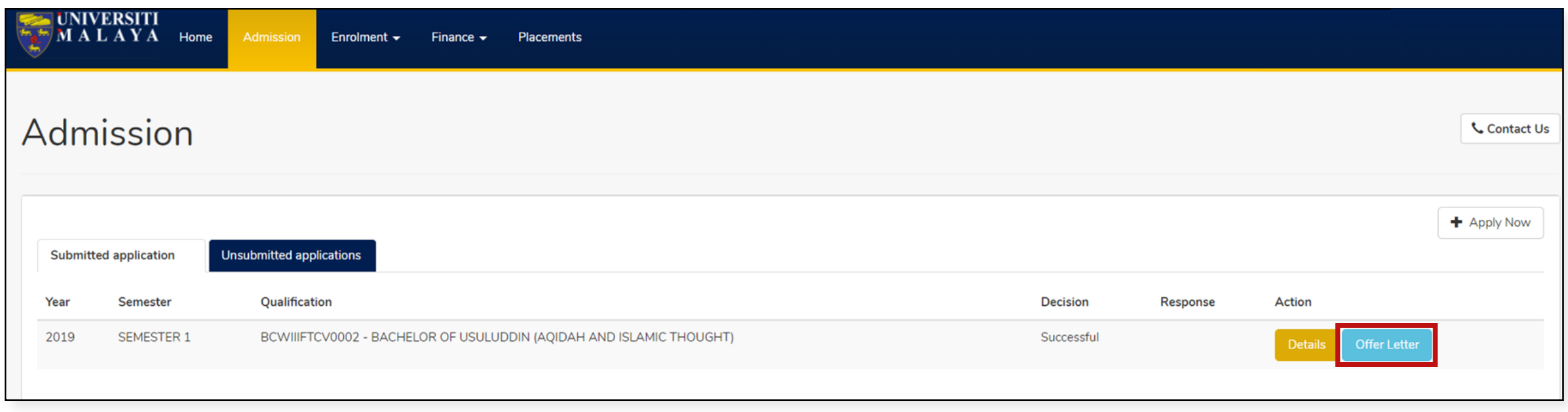

#### 2. Click on the **Offer Letter** button.

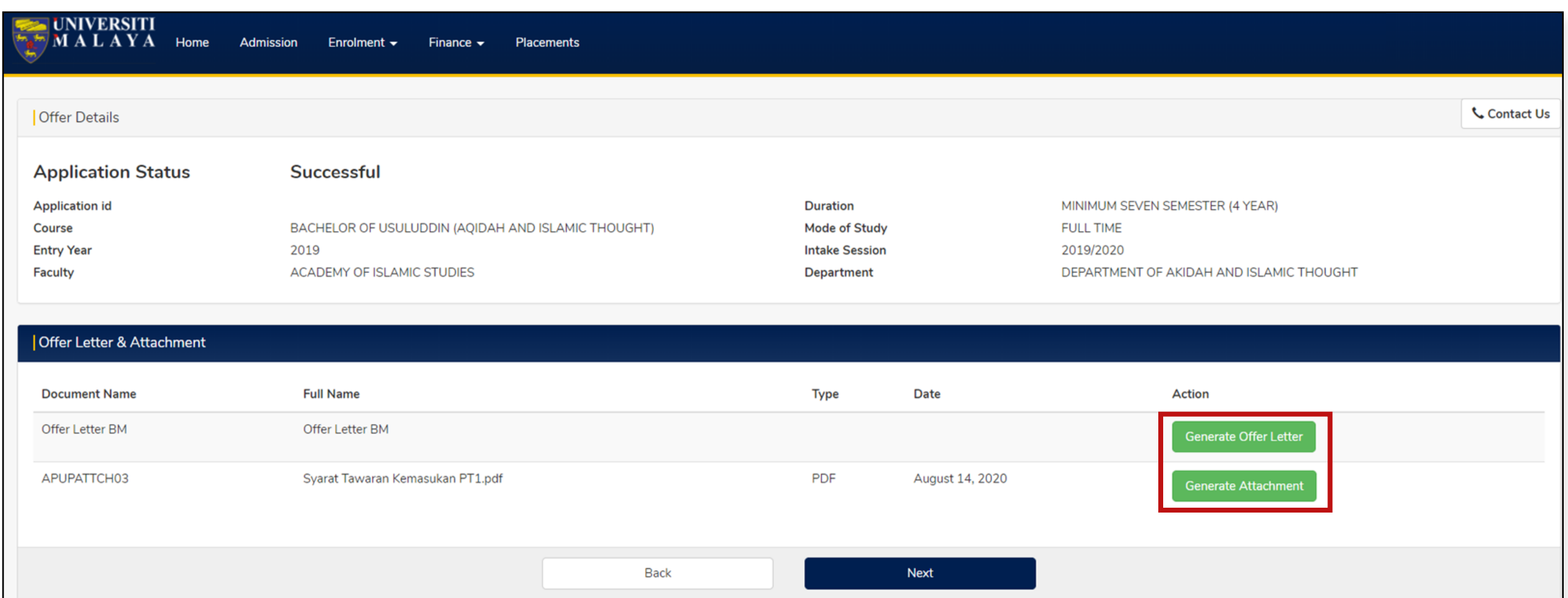

#### 3. Then, click on **Generate Offer Letter** and Generate Attachment button.

## **Step 1: Log in to MAYA portal**

1. Go to **MAYA.um.edu.my**, then use the e-mail and password you registered with to log in.

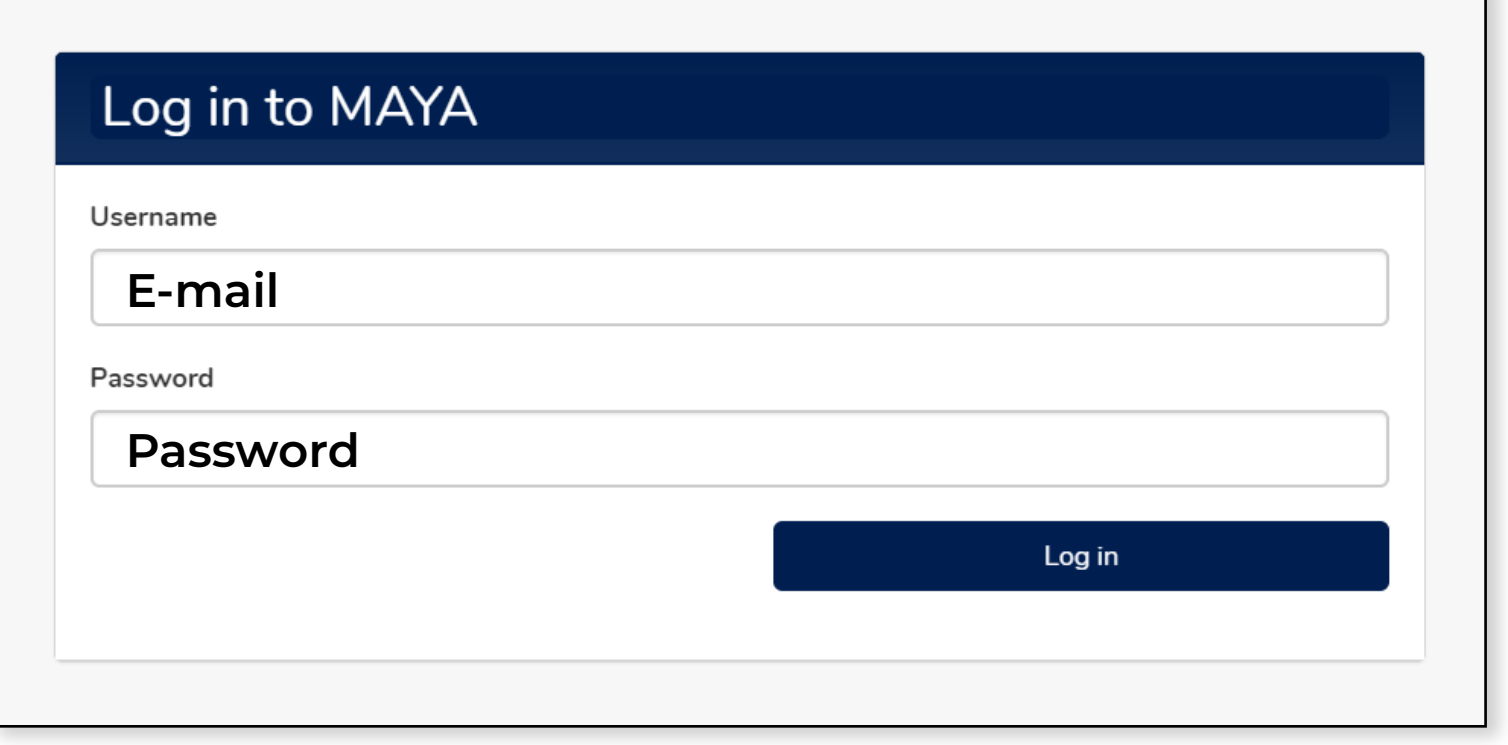